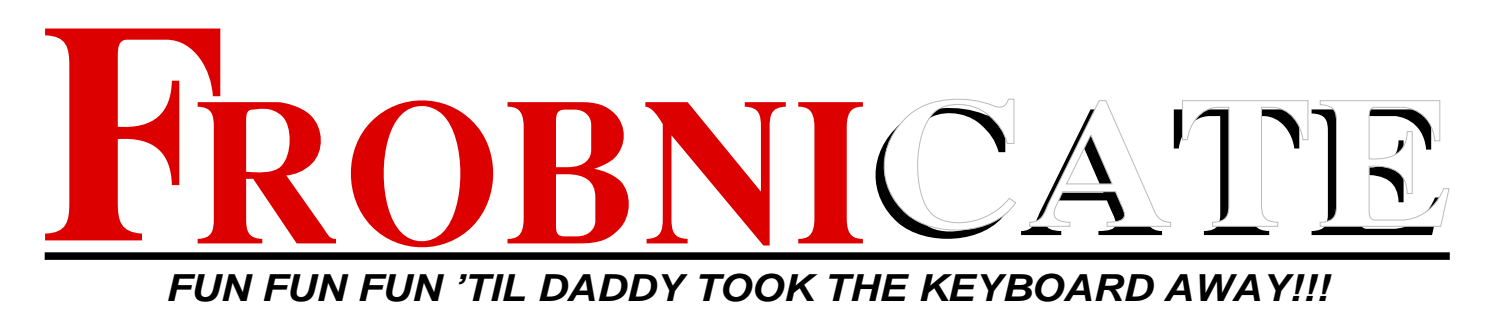

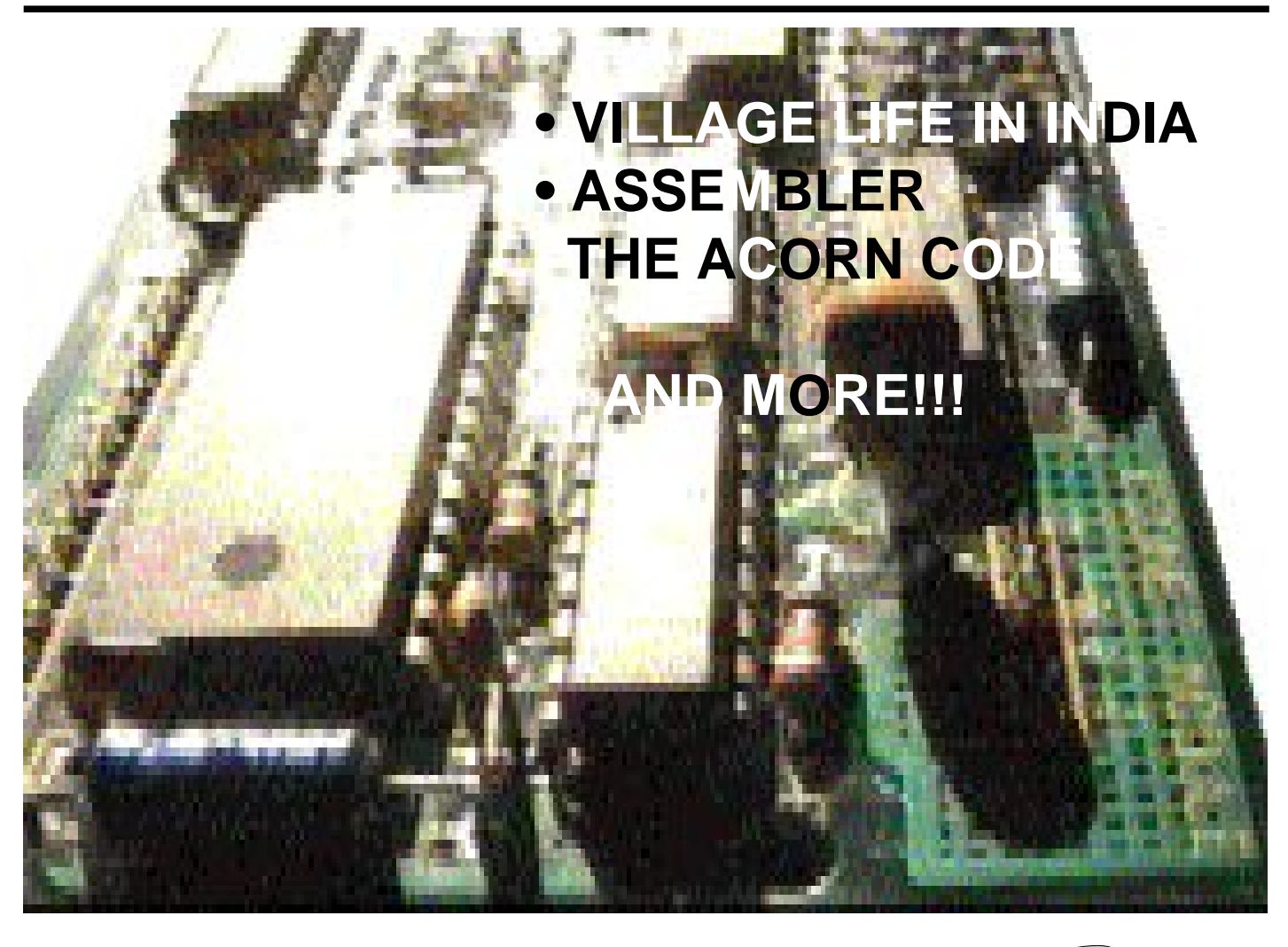

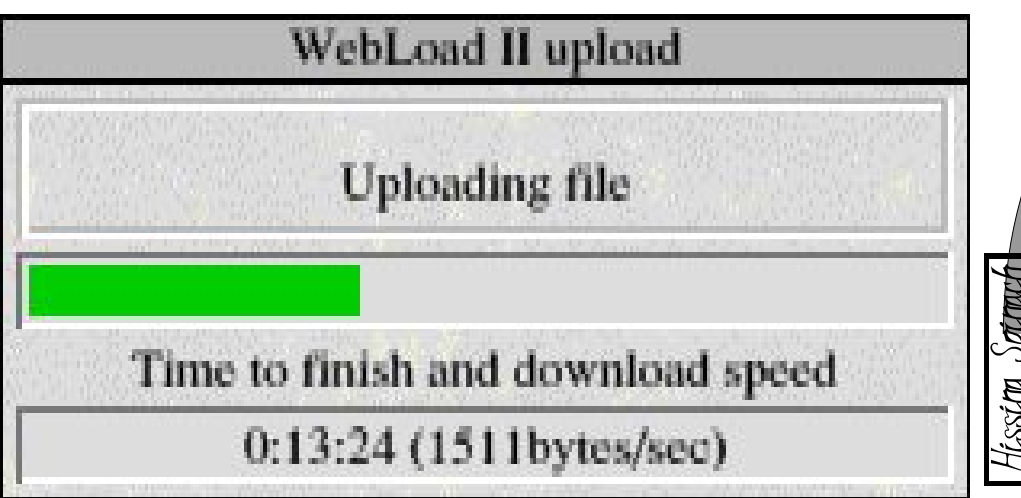

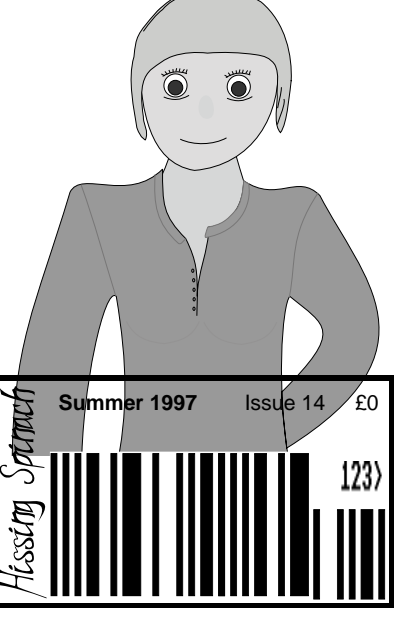

Index:

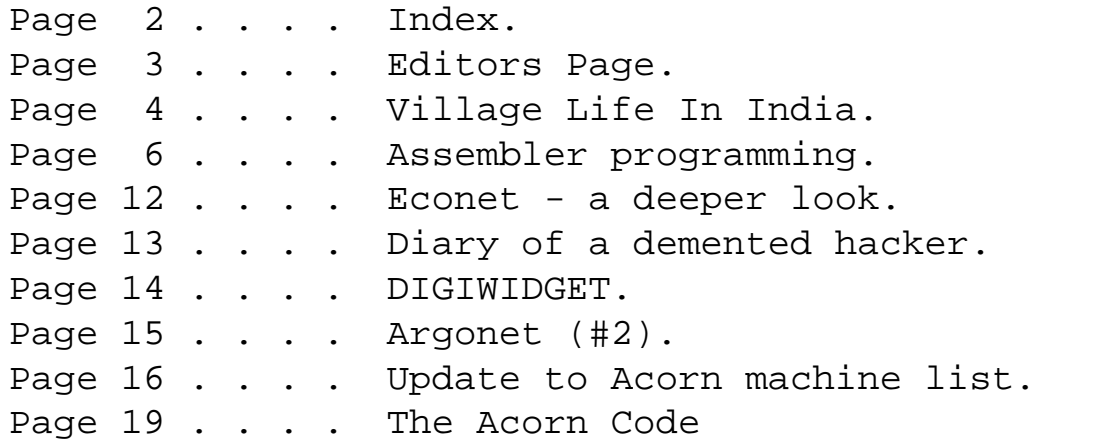

# Credits:

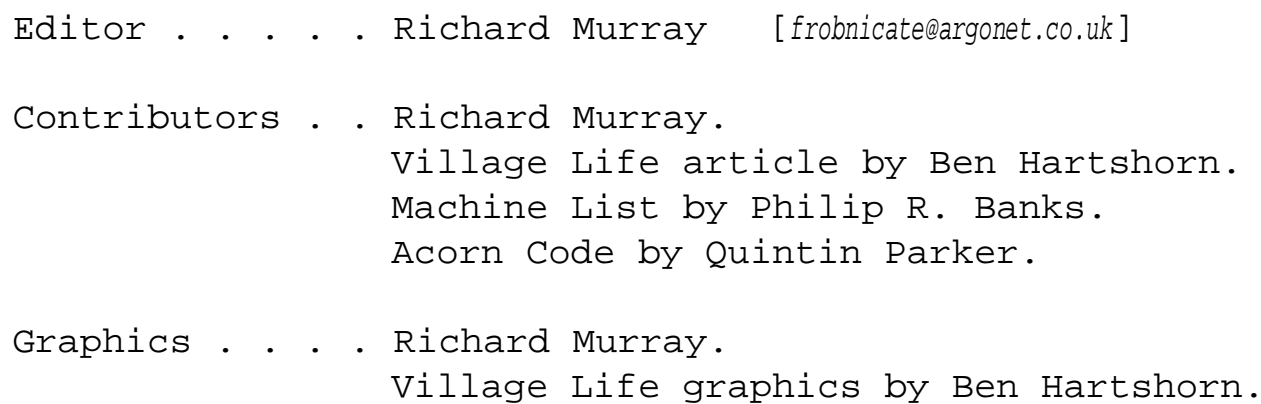

You may print and/or distribute this document provided it is unaltered.

The contents of this magazine are © Richard Murray for legal reasons. All copyrights and/or trademarks used are acknowledged. Opinions stated are those of the article author and do not necessarily represent the opinions of Frobnicate, BudgieSoft or Richard Murray. All reasonable care is taken in the production of this magazine, but we will not be legally liable for errors, or any loss arising from those errors. As this magazine is of a technical nature, don't do anything you are unsure of. Reliance is placed in the contents of this magazine at the readers' own risk.

> Frobnicate is managed by "Hissing Spinach", the publishing division of BudgieSoft UK.

# Comments? Submissions? Questions? **frobnicate@argonet.co.uk**

Or visit our web site (as seen in Acorn User)... **http://www.argonet.co.uk/users/rmurray/frobnicate/**

# EDITORS PAGE

This issue has seen a few changes. The first being the WWW site and dedicated email address; the second being DIGIWIDGET. Trust me, it isn't easy to make stuff like that with !Draw. :-)

Okay, well, the PC is on in the background. Reinstalling Windows95 (again!) and I'll probably kill of 90% of what I have and reinstall the stuff I'm likely to actually NEED. Hehe...

Thanks to Farnell I have data on the Econet interface ICs, you can see the beginnings of this in the Econet - A deeper look article.

Ben Hartshorn contacted me via email asking if I would like to say anything about their "Village Life in India" CD–ROM. So I asked him to write up about it. You can see this on the next page.

When I took the demented hacker out for a rest; I got flamed. It seems he has a kind of cult status. Hehe... So he is back and he has asked me to invite you to email him challenges and ideas. He asks for you to just send it along to the frobnicate@argonet.co.uk address – hacking it won't be a problem. :-)

I present something passably useful to do with assembler programming, and so finish up with Quintin's Acorn Code.

That's Frobnicate #14 for you.

 $\overline{\phantom{a}}$ Personal: rmurray@argonet.co.uk / \ichard. Editorial: frobnicate@argonet.co.uk http://www.argonet.co.uk/users/rmurray/

#### 6th July 1997 at 17:25h

# WIN A COPY OF BUDGIEMGR (worth £15)

YOU could win a copy of BudgieSoft's Econet management software.

- Closing data is July 12th 1997 at 23:59:59 hours.
- All correct entries will be put into a virtual hat and computer-selected at random.
- In the event of NO correct entries, I will select the most amusing entries.
- You MUST give all your details. Entries with no snail-mail address will be ignored (who would I post the results to, eh?).

• There is no cash alternative.

• Richard Murray's decision is final.

Simply answer 12 Econet-related (sort of!) questions and YOU could win a copy of BudgieMgr!!!

```
To enter, either:
```
- Complete the form included with Frobnicate and email it to frobnicate@argonet.co.uk or:
- Go to http://www.argonet.co.uk/users/rmurray/ and follow the link to BudgieMgr (or Econet) and then go to the competition page.

### **GOOD LUCK**

**Village Life in IndiaACTIONAID** 

Here, Ben Hartshorn the Project Manager of ACTIONAID describes some of the trials and tribulations of the production of "Village Life in India" which is a multi–platform educational CD–ROM.

### Why "Village Life in India"?

Some time back Cambridge University Press (CUP) saw "Discover India", a CD–ROM title ACTIONAID had developed for use by teachers of geography at Key Stage 3-4 (11-16 years) of the National Curriculum. They thought it could be developed for a younger audience, editing some sections, cutting others and introducing one or two new ones.

The result would be published in the Cambridge Primary Geography series, under the title "Village Life in India". It was to support and extend the package of a pupil's book, teacher's book and poster pack.

The Nilgiri Hills area of southern India is popular amongst primary schools teachers, based on the success of the "Chembakolli" photopack, which has now sold over 20 000 copies. The "Village Life in India" materials were intended to compliment this, and widen the area of study from the original village (as demanded by the National Curriculum).

## More than a Mac/ PC thing

The main snag was that the publisher required the title to operate not only on Windows PCs, and under MacOS, but also on CPUs running RISC OS. We needed to be able to re–author the existing material, previously put together in Macromedia Director on a Mac and ported to the PC, for a whole new platform.

Having looked into Genesis, and had offers of coding in Basic, the only realistic route was to jump into the beta–world of HyperStudio, re–coded for RISC OS from the Mac and PC versions by TAG Developments.

TAG were a source of help and floppy disks! HyperStudio certainly got the artwork to the Acorn. Stacks could be saved from the Mac (unless, like us, you had an AV machine, where and extra line of pixels would appear down the middle of the sprite). We went back to an old IIsi for this part of the process. At least it worked.

Much of this was done without manuals to hinder the process. In fact, the Acorn manuals, when available, contained most of the functions implemented for Mac and PC users, which didn't show on the new operating system (or not for another six months).

## HyperLogo active

Meanwhile, our Lingo programmer got to grips with HyperLogo, a netherworld of oddities, without the functionality expected by users of Director. Then again, for £700 less, you wouldn't expect the same.

Twelve versions and four months later, we had a working, stable player. Gone were the glitches like, the HyperStudio stack could be positioned anywhere on the desktop, but Replay files could only play at x, y values that were divisible by 4. You've guessed it, the video jumped on playing! A work–around was to allow the stack only to move by four pixels in any direction. Our artwork was saved.

Of course, even TAG couldn't help us on a sunny day. Coming from just the right angle, the sun shone through the gaps in the plastic casing of the mouse, upsetting the light sensors. The mouse gave up. A blind was called for.

Whilst this happened, and routines became whole new lines of code, and TAG kept implementing features that should have been available but for some reason didn't quite ship, two big issues arose.

Firstly, QuickTime or Replay? Re–compress everything as Replay files? At £15/minute, perhaps not. Export picts and rebuild as movie files? After three seconds (36 frames) of digital video, it was

apparent a better way forward must be found. Eventually, a codec became available that would recognise QuickTime files, and play them back under Replay. We licensed it straight away.

Secondly, nobody had put together a triple hybrid CD–ROM where media components were shared between the Mac and ISO (PC) parts of

the disk. This was essential, as space was running out. In fact, without it we would have to move to Plan B, and there wasn't one of those. For the solution, we have to thank Eesox, who re–thought the problem, and managed to add our Acorn data to the ISO part of the disk. All users would see what they expected to see.

#### Taking a RISC

Whilst development progressed we had to license Replay from Acorn. No, they didn't have the logo in a format that a Mac (or PC) could read, and we didn't have the software to convert it. Our RiscPC was, in fact, on hire, and we were looking to invest as little as possible on something that was soon to be back in its box.

For the packaging, Acorn were also unsure about how they write their titles. RISCOS, or RISC OS? A small point, but one that any sizeable company sorts out and then doesn't worry about.

We were able to use the same excellent music as on the first title, and Apple had dropped their charge for licensing QuickTime (not that we paid it the first time, anyway). Macromedia had given up trying to keep records of who distributed their player. Now, that's sensible.

We began testing. RiscPC, no problems. Plenty of

RAM, fast(ish) processors, I got to quite like them. That is, apart from when HyperStudio didn't switch off a sound, which would play until you restarted your machine. But, A5000s. Hmm. With enough

RAM (and CDFast, again from Eesox) they could cope. At least they were better than the A7000, which played the sound at half the speed. Half the speed equals twice as long, which when it wouldn't stop was torture. We didn't expect anything else, though, given the installed speakers cost 16p for a pair. TAG found a way round it, again.

We ended–up with something close to the original, and beat our own path, given nobody had been there before. Our HyperLogo expert implemented some functions we, and TAG, thought were lost. Timed events, unimaginable at first, happened.

The only problem we couldn't get round, was school users trying to drive the disk on a 4MB RAM CPU. The system? 1.5MB. HyperStudio Player (if your stacks are worth looking at)? 1.5MB. Add in some for audio, screen and CDFast, and there's nothing left for Replay. Still, most primary schools are buying PCs for multimedia work. Now, we just have to explain how to load QuickTime.

"Village Life in India" won the Times Educational Supplement "Mixed Media Award" at this years show. The publishers were and are happy.

"Village Life in India" CD-ROM costs £56.50 (including postage and packing) and is available from:

> Development Education, ACTIONAID, Chard, Somerset TA20 1FA.

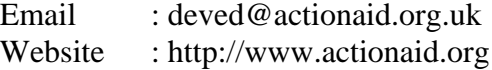

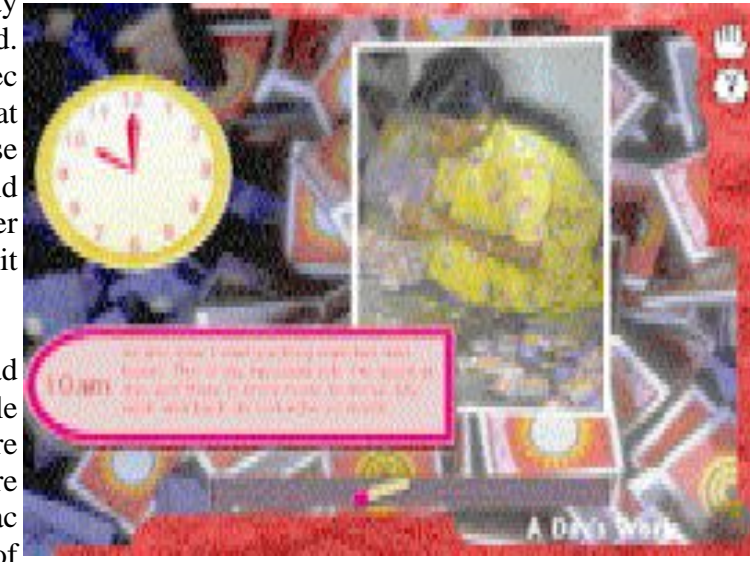

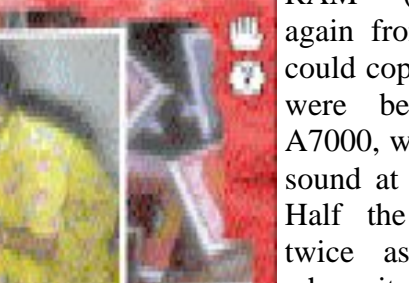

# **Assembler** programming

Our past articles have given a brief introduction to the ARM processor, registers and a basis of how ARMcode fits together.

Anybody who has programmed 6502 assembler or PIC assembler should find learning ARM assembler is fairly simple. Indeed, there are only a handful of opcodes to learn – the conditionals can be applied to virtually any instruction. The Branch with Link instruction also allows for primitive subroutines to be created, and array accesses are all possible.

What we shall do this month is jump straight in with an example program. Something that you will find useful (I mean – what *is* the point of writing "Hello World" a few thousand times? When you learn to code it is much better to learn on *useful* projects).

This issue's project is a 16-colour screen mode compressor. It can be adapted to other modes, but I'll leave that as an exercise for the advanced. After all – ChangeFSI does a marvellous job of reducing the number of colours in an image, and for demos with 'real life screenshots', 16 colours is usually adequate (unless you are plugging the latest 16 million colour game you wrote – in which case you won't need this!).

Average savings depend on the image. It does badly with dithered images, it does well with images that don't have loads of fiddly things (a screenshot of a program running in the DeskTop for example). It has been designed to work with MODE 12 and MODE 35. For others, it is a case of suck it and see.

Right. Well... In the old days when it was safe to leave your car unlocked and your daughter unchained, screen memory started at &2000000 and worked upwards. You needed to *know* a few modes such as 12 and 13 and 15... Like, who do you know that uses MODE 8?

Modern life, however, is not so simple. We would be foolish to assume the screen start position and/or size. We would also be foolish to assume the 'default' palette. So all of this information has to be examined. 16 colour modes use 4bpp, or 4 bits per pixel. One byte equals two pixels.

The compression system is appropriately crude. We will work on a "better" scheme later. However for now we shall be using a kind of Run-Length-Encoding. We treat the screen memory as a sequence of bytes, and we encode it into a set of byte counts and byte values. For example, assume screen memory is:

111111111142351111121111111222222222222222111111111111

This would be a bunch of 1's followed by a 4, a 2, a 3, a 5, more ones... Which becomes:

A114121315511271F2C1

This has reduced the stream to approximately a third of original size. The "A1" means 10 x 1 (A is 10 in base 16). Then 1 x 4, 1 x 2, 1 x 3, 1 x 5, 5 x 1, 1 x 2, 7 x 1, 15 x 2 and finally 12 x 1.

If you don't get it, study the above for a few moments. It is quite simple once you understand. By way of example, 11112246885788 becomes 4122141628151728; and you can see how it becomes inefficient with oft changing bytes (such as dithered images), the output is two bytes larger than the input.

On the next page, we begin.

Our format is to be defined as:

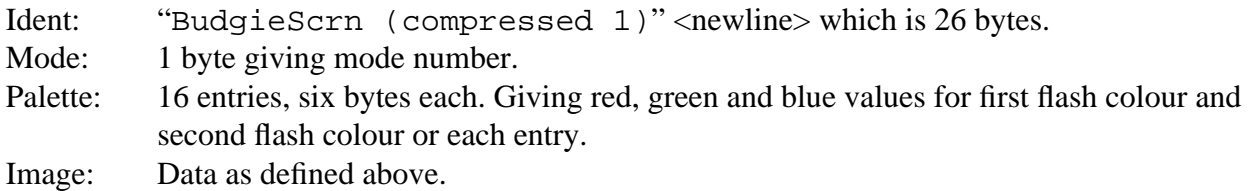

We will leave the screen size validation up to the loader instead of encoding it into the image.

So... Let us begin:

```
REM >BudgieSoft screen saver © 1997 Richard Murray
REM V1.01 [Frobnicate #14]
:
ON ERROR PRINT REPORT$+" at "+STR$(ERL/10) : END
:
DIM code% &400
FOR pass% = 4 TO 6 STEP 2
P%=0
O%=code%
[ OPT pass%
```
This is a fairly standard beginning. The thing to note is that we are using offset assembly. In this way, our code is compiled as a transient utility instead of an "absolute" application. It should also be loadable. The divide–by–ten in the error message is so that 'real lines' match up to !Edit lines, so if you get an error just press F5 and enter that number.

MOV R7, R14

We now 'save' the return address in register 7. This is so that it does not get overwritten by BL (Branch with Loop) stuff. Note, if you want to fiddle with the code – remember register 7 is *special*.

 MOV R0, #&8C SWI "XOS\_Find" BVS exit MOV R6, R0

Our program is designed to be called as "SSaver <filename>". Conveniently the OS\_Find call (opens/closes files) has a flag to look for the filename in the entry parameters. So this stuff attempts to open our file with write access. If it fails the V flag (oVerflow) is set. The BVS command (Branch if V Set) will carry us out to a safe exit. Otherwise we can assume all went well, and move our file handle into register 6 for safe keeping.

By now we have our file open and are ready to start building up our image data.

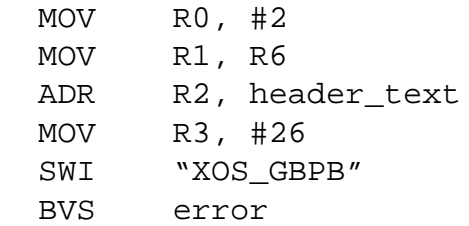

This sets up a call to OS\_GBPB to write the header; which is defined at the end as ".header\_text". The BVS takes us to an error handler in case we don't have write–access after all!

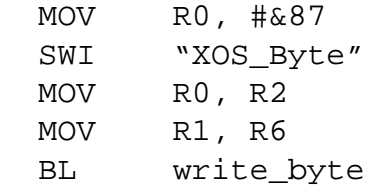

If you were to look up OS\_Byte &87 in a manual, you might wonder about my sanity. After all – what relevance could "get character at cursor position" have?

Frankly – none. :-) However in register 2 it returns the current MODE number, and THAT is what we are looking for. We then set up a call to a routine that outputs a byte for us, defined later as "write\_byte".

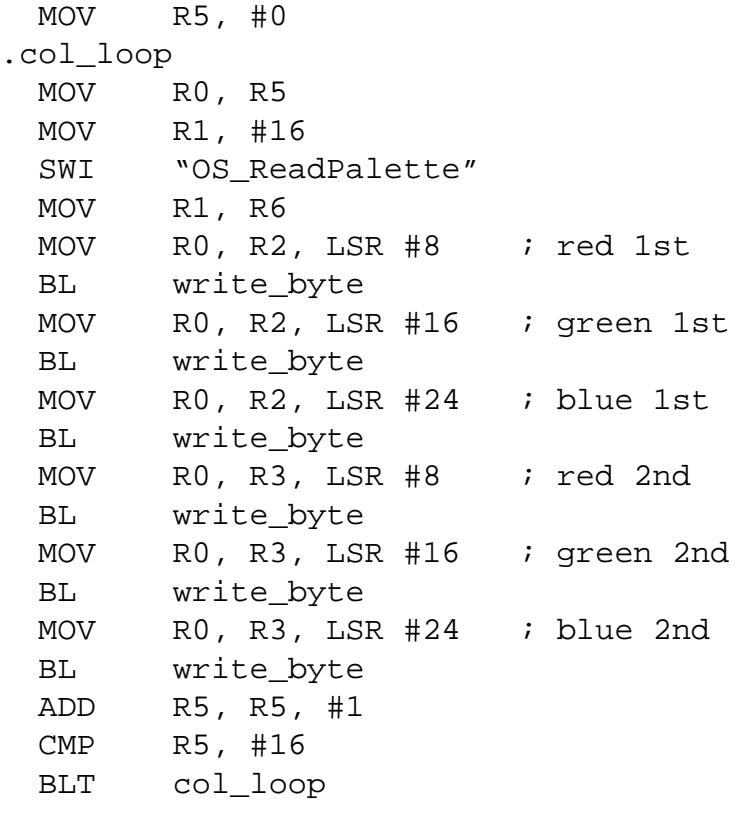

This looks complicated and I'm not going to explain it to verbosely. However what we are trying to do here is to read the palette (care of OS\_ReadPalette). It returns two registers for the six colour values. As we are using 32 bit words, we can cram several 8 bit values into one word. Hence the LSR, which is a Logical Shift Right. LSR takes a value (say %110110100) and shifts it (say two places) to produce an output (such as

%001101101). We loop through the 16 colours and extract the six values for each, writing them to the file as we are going along.

The header is now complete.

```
 ADR R0, vdu_block
 ADD R1, R0, #12
SWI "OS ReadVduVariables"
 LDR R2, [R1]
 LDR R3, [R1, #4]
 ADD R3, R3, R2
SWI "XOS RemoveCursors"
```
Even though we are not going to write the screen dimensions to the file; we do need to know where the screen starts and ends. This calls "OS\_ReadVduVariables" asking for the screen base address and the size of the screen. Adding the two gives us our result, with the data held in the memory area defined later as ".vdu block". While we are at it, we switch the cursor off.

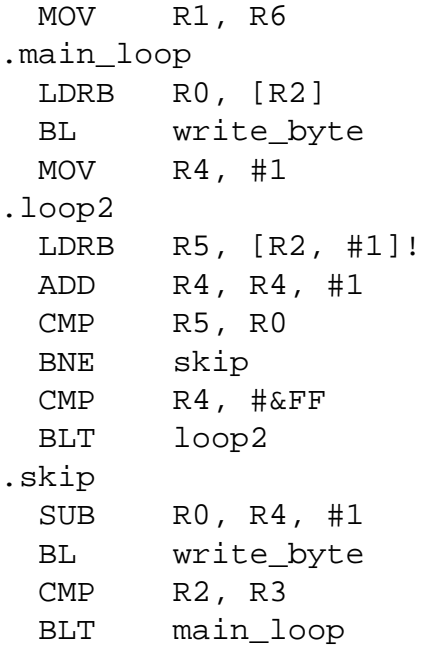

Here is the main loop. What it does is it outputs the value of the current byte (ie: the colour) and then it reads through the memory looking to see how long it continues for. As a byte can only hold 256 different values, it loops up to a maximum of 255. Once a value has been established, it will write it out to the file and then branch back to the main loop; repeating until the end of screen memory is reached.

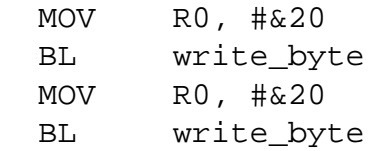

A really early version of this software messed up by trying to read a little beyond the end of the screen (and

hence the end of the file), so it became practice to add two spaces to the end of the file – just in case – even though the <cough>bug</cough> was fixed.

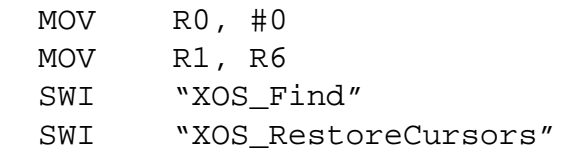

This wraps up, closing our file and restoring the cursor. It falls through to ".exit" which follows next.

.exit MOV PC, R7

Leave the program – places stored return address (in register 7) into the Program Counter (register 15).

```
.write_byte
  SWI "XOS_BPut"
  MOVVC PC, R14
```
Simple routine to write a byte of data. Not terribly efficient, however you could change it to move the file handle here instead of beforehand (using MOV R1, R6). It returns by way of function returning (move return address into Program Counter); but only if the V flag is clear. If something went wrong, however, then we fall through to ".error" below.

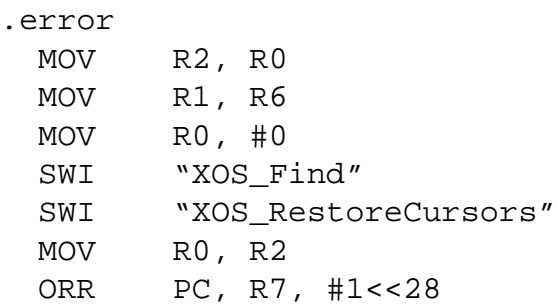

This closes the file, restores the cursor and exits with the V flag set (error condition). It is the 'standard' error handler for this program.

.vdu\_block EQUD 149 EQUD 7  $EQUD -1$  EQUD 0 EOUD<sub>0</sub>

This is the block for the OS\_ReadVduVariables command. The 149 and 7 are the codes for the values we wish to read. The -1 terminates the list. The two 0's are where the information is placed by the OS.

.header\_text EQUS "BudgieScrn (compressed 1)" EQUB 10 EQUB 0 ALIGN

This is the header.

```
]
NEXT
:
OSCLI("Save <Obey$Dir>.Saver "+STR$~(code%)+" "+STR$~(O%))
OSCLI("SetType <Obey$Dir>.Saver &FFC")
:
END
```
And finally the denouement. Close the loop, save the file and exit.

There you have it!

To use it, try an Obey file similar to:

```
Obey file to run SSaver
|
ScreenLoad <Obey$Dir>.mypiccy
|
<Obey$Dir>.SSaver <Obey$Dir>.comp_piccy
```
In the next issue, we shall create a loader. Between now and then, why not see if you can fiddle with the above to make it work in reverse?

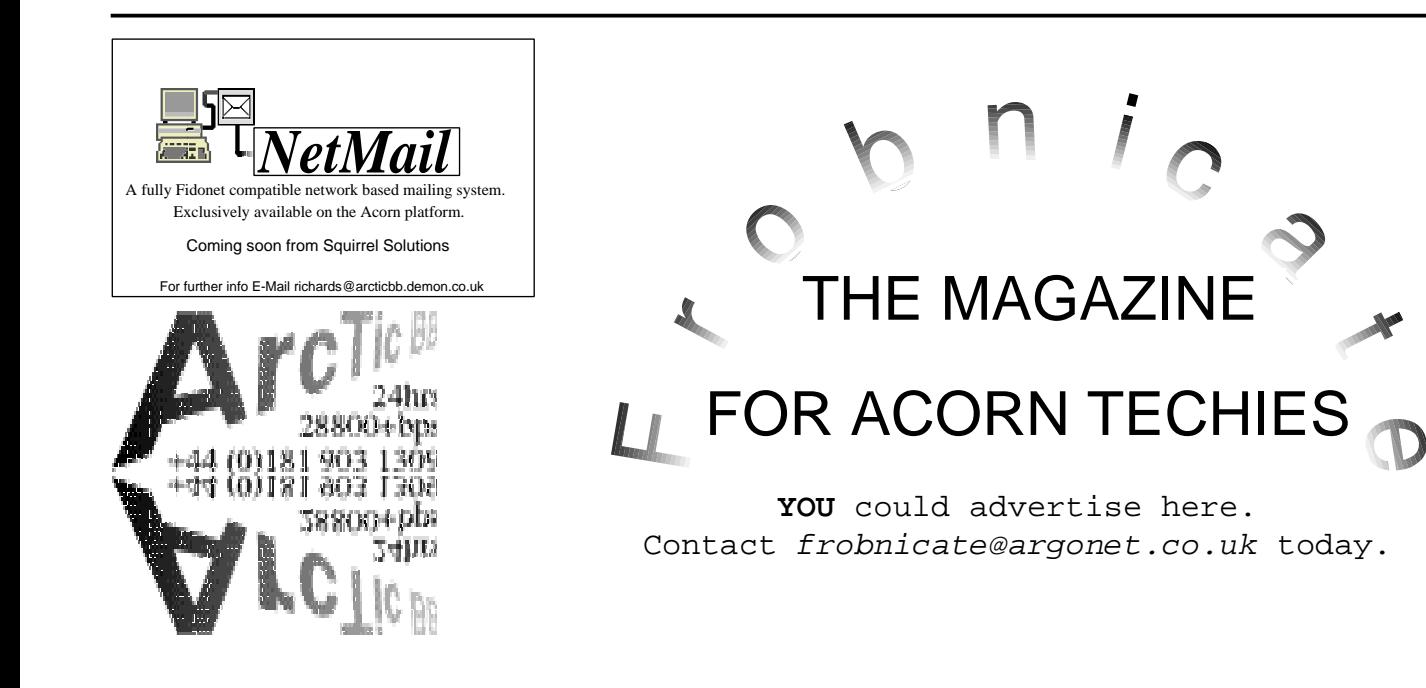

# **Econet** - a deeper look

ECONET, Acorn's Economy Network system (designed originally for BBC micro type computers) is based around multiple EF68B54 ADLCs connected to a wire. This wire carries the serial data signals as a balanced pair, and includes a balanced pair carrying clock signals to sync everything.

The Advanced Data–Link Controller is clocked at 2MHz. It is a 6800 series IC.

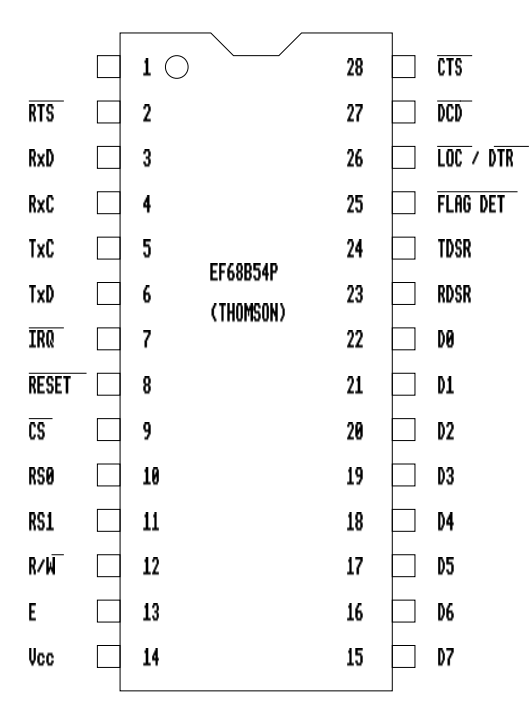

Econet operates by linking Econet almost as a fifth podule. The data is linked to the DB0-DB7 on the data bus. It uses LA2 and LA3 of the address bus (similar to the serial controller and floppy controller). The remaining parts (read/write, Econet FIQ etc) link into the IOC.

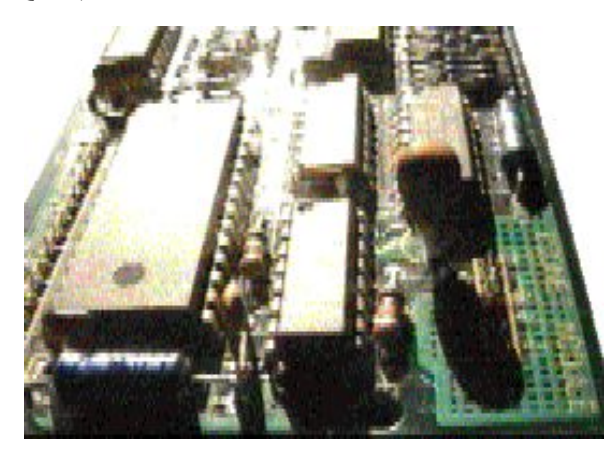

The diagram below shows the relationship between 6854 pins and the Econet interface.

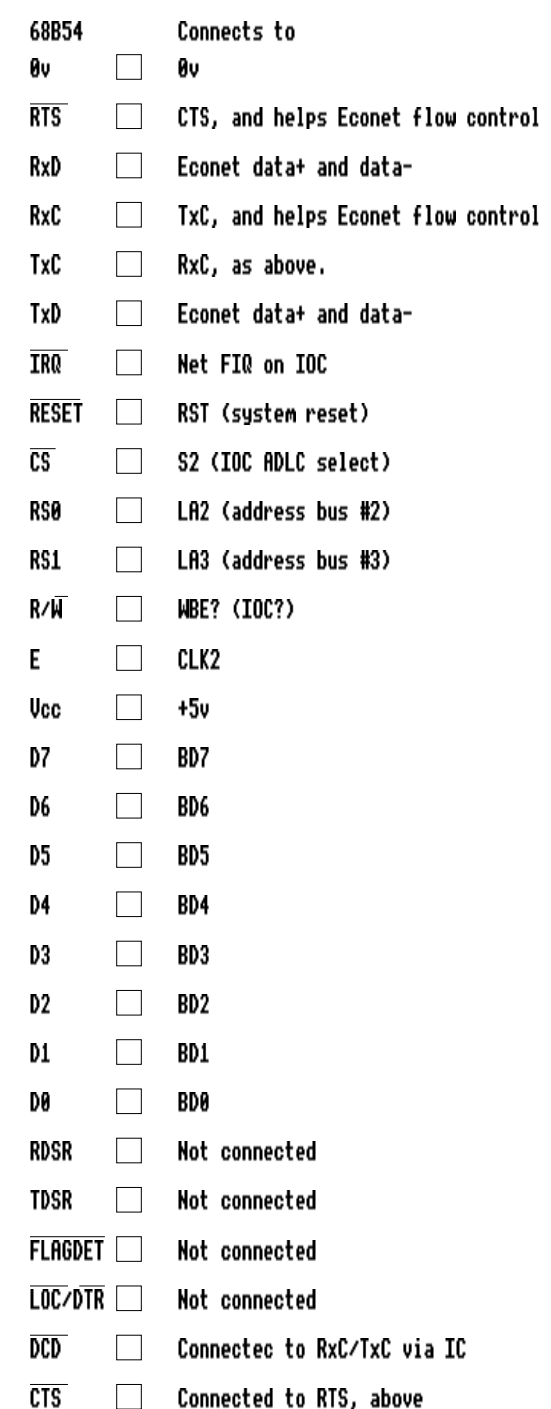

In following articles, we shall be looking at the 6854 structure, ADLC frames, Econet frames, the MC14411 clock generator and more...

# Diary of a demented hacker

It's like this really amazing thing happened today. I ran out of money. The people running my borrowed credit card sent me this really nice later instructing me to cut my card into several pieces; and a few days later I got a not–so–nice letter instructing me to cut myself into several pieces. I fiddled around with my modem and paid them back. Oh, I also terminated the contract of the fool stupid enough to sign their name on the letters.

It is a quandary. I know the principal is watching over me to look for one mistake. I could, if I wanted to impress, turn up to college in a Porsche. There's a heck of a lot of unnamed money sitting in Switzerland. But then the principal would come down heavy on my case and I can't do anything to him. He has set up verbal and written instruction with loads of people such as the college board, the bank, the government... He tells them to use paper records and *not* to trust the computer. They probably think he is a nut, but it effectively stops me from messing up his life. I tried it a few days ago. I set his water rates to £250 below the zero mark. They looked it up in their hardcopy, told him not to worry and then took their computer apart for a few days.

Anyway... It looks like I have to get myself a part–time job that I can do after college. The black market looked inviting, but it turned out to be a bit boring. Money is left in one suitcase, weapons in the other. They are about two miles apart. It always goes down at night. Boring. I like interaction. It gives me a chance to size up the "customer" and maybe make them squirm a little. After all, if the customer is always right – why the hell are they asking you for advice?

I walk down the high street. The bank trains internally. The estate agent don't use computers. The repro shop uses horrible horrible Macs from an obscure era when computers and LASER printers had a processor in common. The chemist are looking for somebody. Nosing around, you learn all kinds of cool things like how to apply cream to boils. You don't, you just have to tell the customer (the customer who is always right, remember?). Time to blow chunks and look elsewhere.

On my way home I pass the council building. A great shining edifice to taxation. This wonderful fully air–conditioned multi–storey hole built with our tax money. It'd be a piece of cake to sign up for unemployment benefit, housing benefit, family benefit and a hundred and one other benefits. Could easily rake in £250 a week. But I'm highly paranoid about the government. They have resources I can only dream of and they have the official secrets act. Like all the bad movies say, "People have accidents". And who would miss me?

I pop into the newsagent to pick up the latest Acorn User. There's a nice bit about filling blank spaces on the Internet, not to mention more 3D stuff. The cash till isn't taking SWITCH cards so the girl taps out the number by hand. Six, seven, nine, five, six, zero, one.... I am busy scribbling the number inside the Acorn User. Expires November 1998. Issue three. I close Acorn User and impatiently place my magazines on the counter. Discreetly I look over. It's a NatWest card. Good grief, what kind of name is that? Ah... He's a Doctor. I size the guy up. He is wearing a grey woollen suit and expensive highly polished shoes. Tucked into his jacket pocket is a contactless ID card with a barcode on it. He has bought twelve copies of New Scientist. This guy looks good for a few hundred at least.

Later that night I hang up the phone and rip a mouth–sized chunk out of my pizza, having just bought a shiny new X2 modem and a 32Mb SIMM – payment by SWITCH.

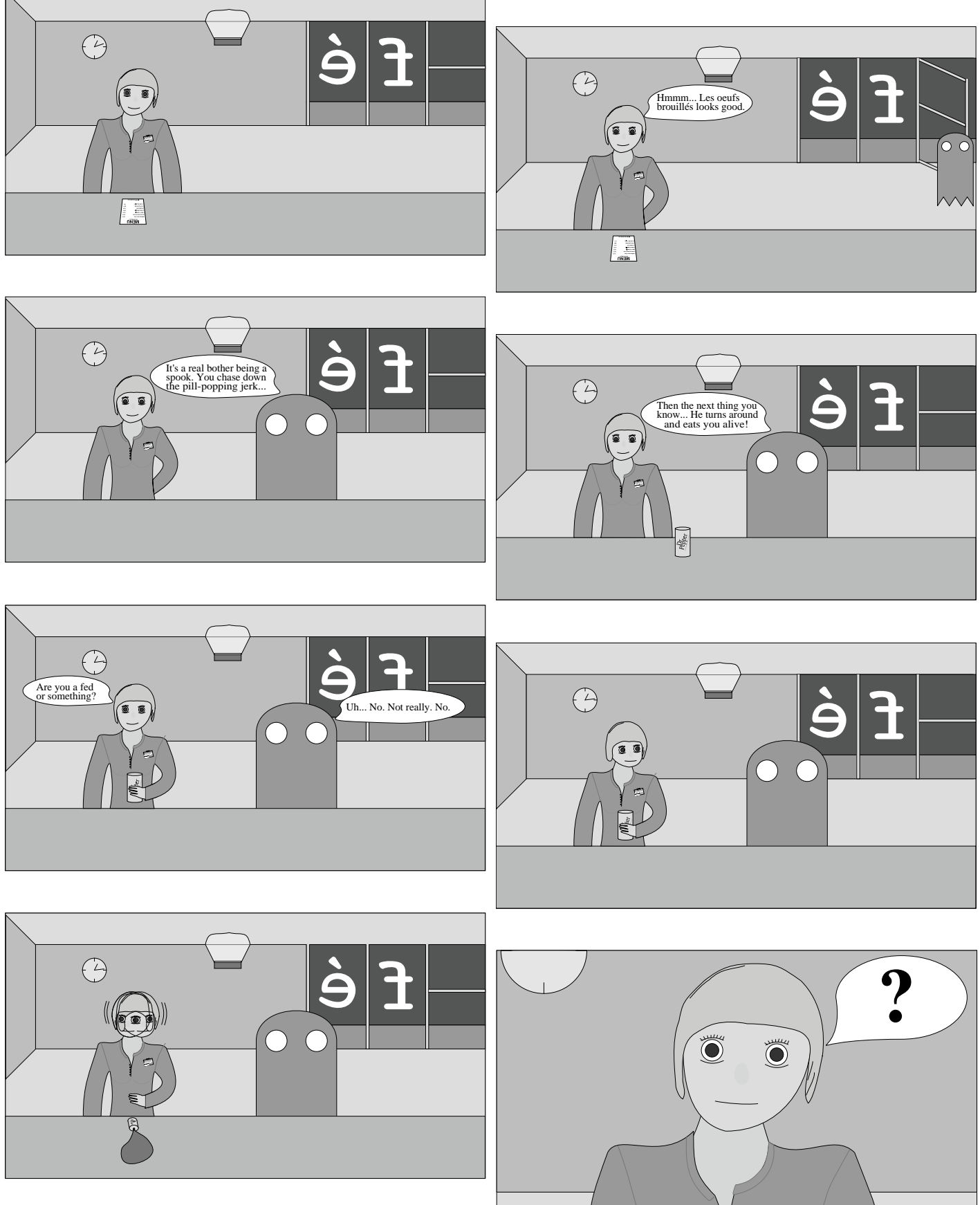

© 1997 Richard Murray

# ARGONET (#2)

Following on from the last review of the Argonet package, I have been sent a user guide (including oddly enough an Acorn wired serial cable) and the WWW uploader (& soTIMM) have been made public.

The user guide is written for people new to the software. It looks professional and covers the package without getting overly technical. It still has a few things missing – for example it does not cover the telnet when operating in "finger" mode, nor does it explain the depths of WebVoyage configuration. However for introducing the Internet to non–techies who don't want to wade through a lot of rubbish; it does a good job.

I, personally, think the single most lacking feature in the guide is a big notice in the front saying:

TURN OFF THE SEND EMAIL ADDRESS TO HTTP SERVER. IF YOU SUBSCRIBE TO ALT NEWSGROUPS, FAKE YOUR HEADERS FAILURE TO COMPLY WILL RESULT IN HUNDREDS OF UNSOLICITED AND JUNK EMAILS ARRIVING TO YOUR MAILBOX. Still, maybe next release. :-)

Also included was the Rough Guide to the Internet. A nice touch.

WebLoad 2 mating with soTIMM (son of TIMM) is a gizmo designed to allow you to update your WWW site by point & click. It supports

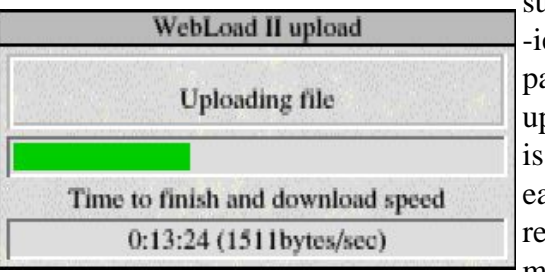

subdirector -ies and partial site updates. It is so very easy and it really does make site

updates a doddle. No fiddling with ftp. It isn't perfect, but it is like 100000% better than the previous method.

Added to this, Argonetters will soon be getting a copy of Acorn's new WWW browser. Currently, 30 students have been taken on to test it – and the new WindowManager (supporting windows within windows) to destruction.

When will it be released?

The virtual Smarties jar is about the size of a can of Dr. Pepper. It is filled roughly two–thirds. The time until Acorn release the new browser is the number of Smarties in the virtual jar divided by the air temperature in the jar (in Kelvin) multiplied by the number of kilohertz at the upper end of the Long Wave radio band.

Jonathan Duddington (of Speak fame) has written a new integrated news/mail viewer/editor (currently named !Pluto (*wrong planet!* <g>)) which I have been privileged enough to betatest. I hope soon to bring you further details on this software, but first glance it is looking good.

Other third party add–ons, briefly. I have written a multiple–function add–on called Foxy, and a mail processor called FetchMail. Details on my site.

Christina West (http://www.argonet.co.uk/users/xina/) has the ultimate in call costers. It provides on–line updates of money burned and an optional total at the end. It keeps track down to several decimal places. Also on Xina's site is information on getting into IRC – International Relay Chat (called CB simulator by some). It is like the old multiuser chats on a BBS; except with many people across the globe.

If you have any useful add–on software you would like detailed, contact me. Also if you are using a little something you find invaluable.

By the way, for the Smarties jar  $-$  I make it approximately 55.

# Update to Acorn machine list

Maintained by Philip R Banks. *http://alpha.nedernet.nl/~bigben/MachineLst.html*

Previous machines covered in an earlier issue.

### **Acorn RiscPC series**

This is the next generation and architecture of machines – superceeding, but compatible with, the Archimedes range of machines. All of them feature a highly configurable and modular system that makes a bewildering variety of options available. All are founded on the 'second generation' chipset featuring VIDC20, IOMD and the newer ARM6, and better, cell processors. This new range was launched on the 15th of April 1994 with the RiscPC 600 series of machines.

The new machines feature the processor card option, the concept of which was first shown in the A540 as well as a unique second processor slot allowing the machines to have two processors in the system, at once, of radically different types. Simply by slipping a 486 chip in, on an appropriate board of course, Intel based software can be run on the machine adjacent to native ARM programs. Both processors share the system resources and can be allocated memory and the like to use. Memory management has been improved with memory paging always being done in 4K pages.

Further more the podule interface has been extended with DMA to and from podules, extended addressing, 32bit data pathways from the IO system as well as a vastly expanded memory map for each podule. Realtime video from the IO system becomes a reality with high speed and data transfer applications being boosted considerably. These machines are to be the ones to carry Acorn for the next three to six years and look set to do so nicely.

### **Risc PC 600 series**

The initial set of machines that launched the RiscPC range. Initially they all featured 30 MHz processors, but as of the Launch of the Risc PC 700 the 600 series machines all feature a 33 MHz ARM 610 instead.

As of the start of 1996 the base model of the RiscPC 600 was a 4Mb DRAM machine with a 425 Mb hard drive.

#### *RiscPC 600 2M HD210*

2048Kb Memory. (No VRAM) Advanced Disc Filing System by default with a High Density drive. IDE interface by default. (210 Mb.) ARM 610 processor (33 MHz) 16 MHz RAM. 2048k OS in ROM. ~26 MIPS. (Arbitrary estimate.)

*RiscPC 600 5M HD210* 4096Kb Memory. (1Mb of VRAM) Advanced Disc Filing System by default with a High Density drive. IDE interface by default. (210 Mb.) ARM 610 processor (33 MHz) 16 MHz RAM. 2048k OS in ROM. ~26 MIPS. (Arbitrary estimate.)

*RiscPC 600 9M HD420* 8192Kb Memory. (1Mb of VRAM) Advanced Disc Filing System by default with a High Density drive. IDE interface by default. (420 Mb.) ARM 610 processor (33 MHz) 16 MHz RAM. 2048k OS in ROM. ~26 MIPS. (Arbitrary estimate.)

**A7000** - a successor to the A4000 machine, this is a *'cut down'* Risc PC intended for school/home entry as a cheaper alternative to the RiscPC. Both this and the RiscPC 700 are the first machines to feature

RISC OS 3.6. Unlike the RiscPC the A7000 has no second processor slot, only one DRAM socket and no VRAM capabilities. This limits the memory expansion of the machine to  $128Mb + whatever$ memory is soldered on the motherboard. Launched 12th of July 1995

> A7000 Net 2048Kb Memory. Advanced Disc Filing System by default with a High Density drive. Ethernet interface in place of hard drive. ARM7500 processor. (32 MHz) 16 MHz RAM. 4096k OS in ROM. ~25 MIPS. (Arbitrary estimate.)

*2048Kb Memory.* Advanced Disc Filing System by default with a High Density drive. IDE interface by default. (425 Mb.) ARM7500 processor. (32 MHz) 16 MHz RAM. 4096k OS in ROM. ~25 MIPS. (Arbitrary estimate.)

*4096Kb Memory.* Advanced Disc Filing System by default with a High Density drive. IDE interface by default. (425 Mb.) ARM7500 processor. (32 MHz) 16 MHz RAM. 4096k OS in ROM. ~25 MIPS. (Arbitrary estimate.)

**Risc PC 700** series is the second generation of Risc PCs to be shipped. They feature the newer ARM710 processor, 16 bit sound as default with audio mixer on the motherboard and RISC OS 3.6. Not so much a major advancement as an incremental improvement of the RiscPC to keep pace with the computing world. Launched 12th of July 1995.

> *RiscPC 700 4M HD425* 4096Kb Advanced Disc Filing System by default with a High Density drive. IDE interface by default. (425 Mb.) ARM710 processor. (40 MHz)

16 MHz RAM. 4096k OS in ROM. ~32 MIPS. (Arbitrary estimate.)

*RiscPC 700 5M HD425* 4096Kb (1 Mb of VRAM) Advanced Disc Filing System by default with a High Density drive. IDE interface by default. (425 Mb.) ARM710 processor. (40 MHz) 16 MHz RAM. 4096k OS in ROM. ~32 MIPS. (Arbitrary estimate.)

*RiscPC 700 10M HD850* 8192Kb (2 Mb of VRAM) Advanced Disc Filing System by default with a High Density drive. IDE interface by default. (850 Mb.) ARM710 processor. (40 MHz) 16 MHz RAM. 4096k OS in ROM. ~32 MIPS. (Arbitrary estimate.)

## **Acorn Diversification**

Acorn, around October 1995, restructured itself into separate companies. Consequently the originating company will be noted by the machine model name, in brackets, from here on down.

**Network Computer** (Acorn Network Computing) is the production implementation of the Reference Standard that Oracle commissioned Acorn to specify for Network Computers. In common with the philosophy the default NC does not have any storage devices beyond a smart card, but can be upgraded as required by the customer. Launched August 1996.

> 4096k Memory (expandable to 16384kb) IP Stack by default, capable of using extra drives as required. Smartcard interface by default. ARM 7500FE processor. (40 MHz) 12 MHz RAM. 4096k OS in ROM. ~35.9 MIPS.

**Set Top Box 2** (Online Media), an advanced networked computer designed to provide an interactive TV station in the home. These machines require high capacity networks to operate and as such are, as of early 1997, limited mostly to trials in selected areas. These machines feature hardware MPEG decoders as well as an infrared remote for controlling it. Strictly speaking these machine are no longer quite computers but are more converging into versatile home appliances.

Launched July 1996.

2048k Memory (expandable to 32768kb) CDFS by default. Optional CDROM drive. ARM 7500FE processor. (32 MHz) 12 MHz RAM. 4096k OS in ROM.  $-28.7$  MIPS.

**Stork** (Acorn Risc Technologies) the successor to the A4 this is effectively a RiscPC in portable form. There are a few improvements over the capabilities of the RiscPC range including a PCMCIA interface. It is unique in being the first Acorn portable to offer a docking station arrangement. Not launched initially as a product it has been more a liscensable design available for volume customers to order as required. A by product of this is that design is somewhat mutable featuring at least two types of LCD screen chosen as required by the customer.

The design has been available since mid 1996.

8192Kb Memory (expandable to 256Mb) ADFS by default. IDE interface. (425 Mb) ARM 7500 processor. (32 MHz) 12 MHz RAM. 4096k OS in ROM.  $\sim$ 29 MIPS.

**NewsPAD** (Acorn Risc Technologies), perhaps the most unusual of the portable offerings from ART this is a graphics tablet arrangement of portable with no integral keyboard offered. Rather input is through an inbuilt touchscreen overlayed on the colour LCD display. Two PCMCIA slots are available along with 496 bytes of non-volatile RAM, compared with the more usual 240 bytes offered. A docking station provides parallel, external monitor, serial, keyboard and mouse ports along with a floppy disc drive.

Available since Mid 1996.

8192Kb Memory (expandable to 256Mb) ADFS by default. IDE interface. (420 Mb) ARM 7500 processor. (40 MHz) 12 MHz RAM. 4096k OS in ROM. ~35.9 MIPS.

**StrongARM RiscPC** (Acorn Risc Technologies) basically the 700 series machine with larger hard drives, RISC OS 3.7 and a StrongARM (202 MHz) in them. Released September 1996.

By Philip R. Banks (banksie@khantazi.wn.planet.gen.nz)

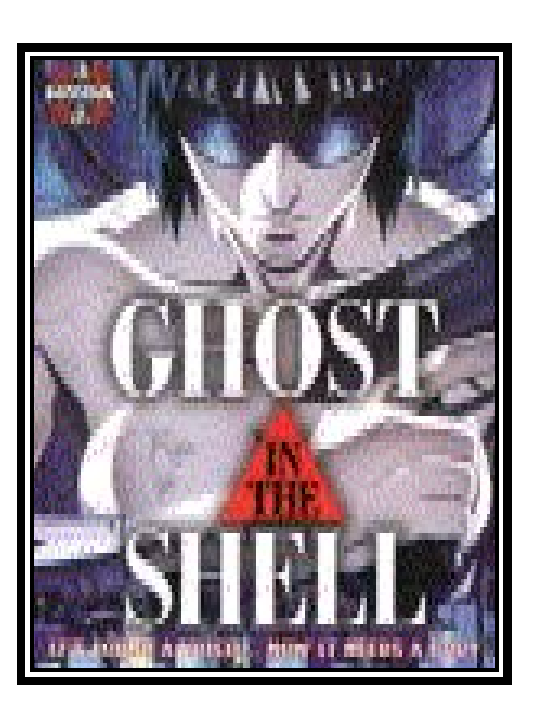

# THE ACORN CODE

Are YOU serious about your Acorn? If so, proudly display the AcornCode information in your signatures. Then, every other proud Acorn owner can see how serious YOU are about yours.

This code has been designed by Quintin Parker. The latest version of this, and a fuller text, is available at http://www.werewlf.demon.co.uk/quintin/code.html so pop by later on.

### **v1.01 (14-Jun-1997)**

By Quintin Parker

### **Introduction**

Ever seen Geek Code? The list of funny symbols often put at the end of sigs or in peoples pages??? If you haven't, you can visit the Geek Code homepage (*http://hrypton.mankato.msus.edu/~kayden/geek.html*) , where it is explained much more eloquently than here. The problem is, for us Acorn users, is that it asks you quantify all your opinions of UNIX and PC programs, whereas many of us wouldn't even touch them with a bargepole! You may have seen Brit Code, which is fine, but only contains one single little mention about Acorns and doesn't contain any extra information... This situation has gone unresolved until now ... the Acorn Code, a supplement you can use on its own or with your original Code!

Hurrah! It's thwogging brilliant!

### **How These Codes Work**

In this code and the Geek Code, you have a list of particular flags, plus a number of +s or -s, or other symbols, which demonstrate your opinion towards various things. Let's take bc meaning Bouncy Castles, as a convenient example. Somebody who rated themselves bc++ would be a bouncy castle enthusiast, but not nearly as enthusiastic as a bc+++. Similarly, somebody who was bc--- would detest the things. No flag - just bc on its own - would mean an impartial/apathetic view. There are also other things you can add to qualify these flags...

- ! When this placed before the flag it means `not', therefore indicating a total refusal to participate in the particular activity or holding no opinion whatsoever. eg. !bc I've never gone on a bouncy castle in my life!
- $>$  This means that the user is one category but is aspiring to be another. eg. bc+++ $>$ -- I have a bouncy castle addiction. I would so much like to stop going on them and see what it's like to dislike them for a change.
- @ This means the opinion is likely to change due to circumstance. eg. bc@ I used to like bouncy castles as a child, but now I can't abide by them. Sometimes I go on them when I'm plastered, though.
- (...) parentheses You may place these after your main opinion, and contain secondary opinions that

you may also have. These are different to @ because @ means that the opinion you hold is likely to change to anything, whereas  $(...)$  is specific. eg. bc $(++)$  Normally I don't really mind about bouncy castles. But I absolutely adore bouncy castles that are bright pink. eg. bc--(---) I hate bouncy castles. Sometimes, though, I absolutely detest them.

- ? Implies a lack of knowledge or a lack of information about the particular subject. Don't feel ashamed about using it - sometimes it can actually be a bonus not to be acquainted with a certain thing :) Placed after a flag. eg. bc? Bouncy castle? What good are they when faced with a marauding Angevinbesieging army?
- \* This character is often called a `splat', and means just that : a sort of all over the place alternative sort of view. It's different to  $\omega$  in that  $\omega$  is in the boundaries of the code that is defined, whereas \* means lots of other things. May be used in conjunction with other flags. eg. bc+++\* Not only do I like bouncy castles, I like bouncy sharks, bouncy life-belts, bouncy shopping malls, bouncy giant chess boards, bouncy... eg. bc---\* I utterly despise not only bouncy castles but also all things bouncy. I carry a sharp pin with me at all times so I can stop infernal bouncy demons annoying me.

You will find full descriptions of what exactly each inflection on each flag means - choose the one which fits your opinion most. There are also flags you can use that describe what computers you own, and so on. These will be dealt with in the next two sections, where the Acorn Code is described properly...

# **How to Begin Your Acorn Code**

First of all, you must declare that it is Acorn Code you are writing. This you do by starting with;

AcornCodev1.01:

The version number is important to put in, as inevitably extra things will be added to the code. You can now go on, if you like, to describing your setup. None of the flags are completely compulsory, and you can leave some out if you want, but it's nice to have the full picture. By way of example, here is my (Quintin's) own Acorn Code. Don't feel daunted! It's very easy once you get the hang of it...

AcornCodev1.01: A2 rpc7sa/I1/10/Icd12 a441/I350/4/ro+/sa BB\* ed++ dc200 nl+ EC pc-- pr+

### **Describing Your Computers**

After you've declared you are writing Acorn Code, it is important to say just how many Acorns you own, using the A flag..

Ax Instead of x, put in the number of Acorns/Arcs you own, excluding BBCs (but including A3000s). BBCs are dealt with later.. !A Never used an Acorn! (In that case, why are you using acorn code, you pillock?) A? I lost count...

Now describe your computers. The one you use most you should put in, but you can put another one if you like. Just don't put all twenty in...

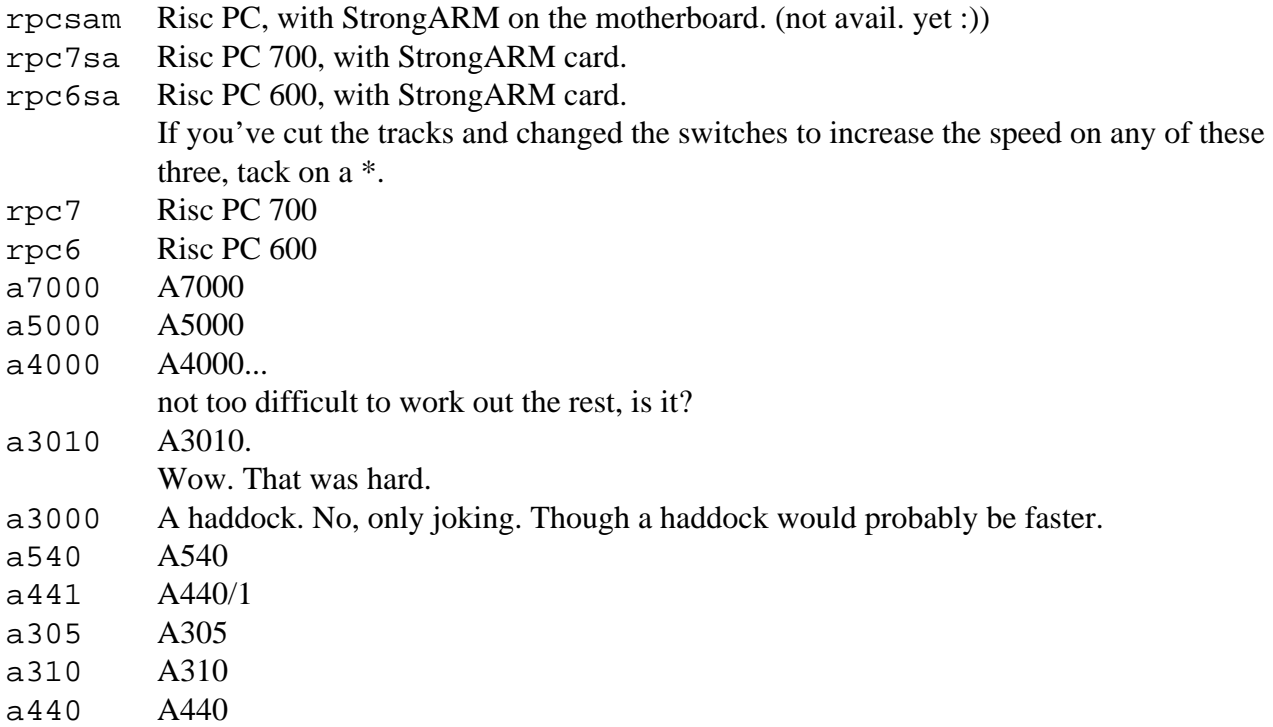

If I missed any out, mail me first for clearance.

To show how much HD space in total you have, put an oblique afterwards and then the number of megabytes or gigabytes. (It's pretty obvious which is which... but if you want to make absolutely sure, add a g or m afterwards.) If there's no HD at all, put a 0.

Prefix the number with the interface type.

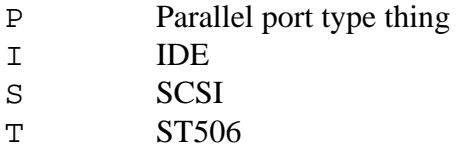

If there is more than one interface, divide it up.

Examples:

rpc7sa\*/I512 Risc PC 700, doctored StrongARM, with 512Mb IDE HD. a5000/S2.2/I100 A5000 with 2.2Gb SCSI HD and 100Mb IDE. a3010/T20m An A3010, with 20Mb ST506 HD. a3000/0 A3000, no HD.

If you've upgraded to an ARM3 or another processor (excluding StrongARM) then add another oblique and put in:

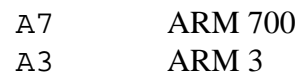

Finally, if it's not immediately obvious, add another oblique and put in the total memory (including VRAM) you have.

A StrongARM Risc PC with 512mb HD 5Mb memory, would be rpcsa/512/5.

An A305 with 40mb St506 HD and ARM 3, as it's obvious it's only got half a meg memory, you can just leave it as a305/T40/A3.

You should also put what version of Risc OS you use on it, if that isn't obvious.

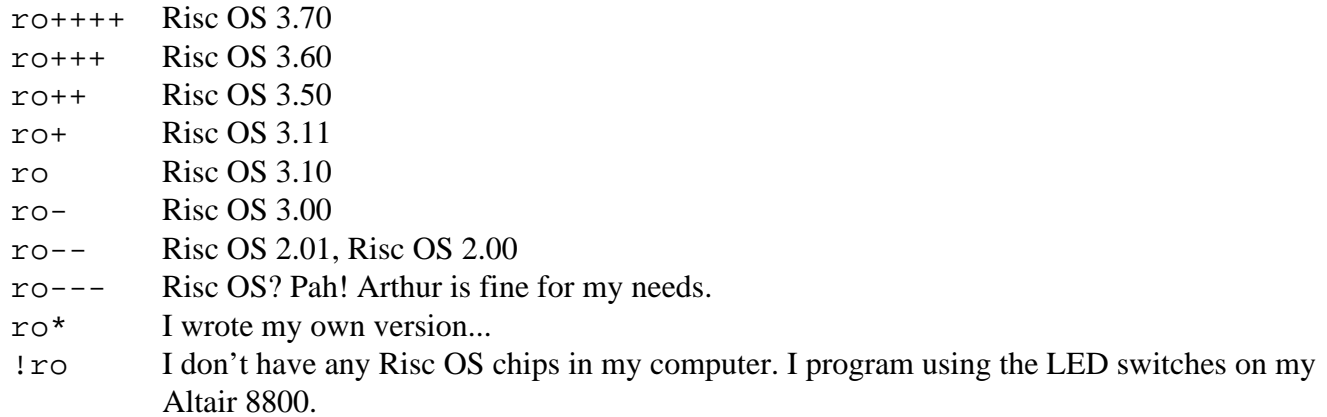

So :

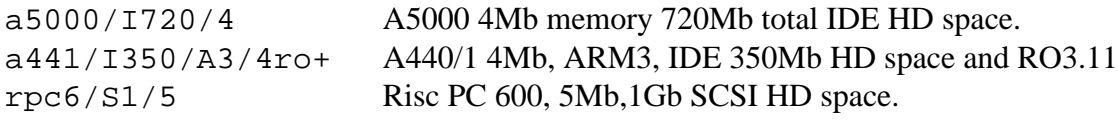

HD space is BIGGER, so it comes FIRST!

Any extra expansions should be added on with obliques separating them.

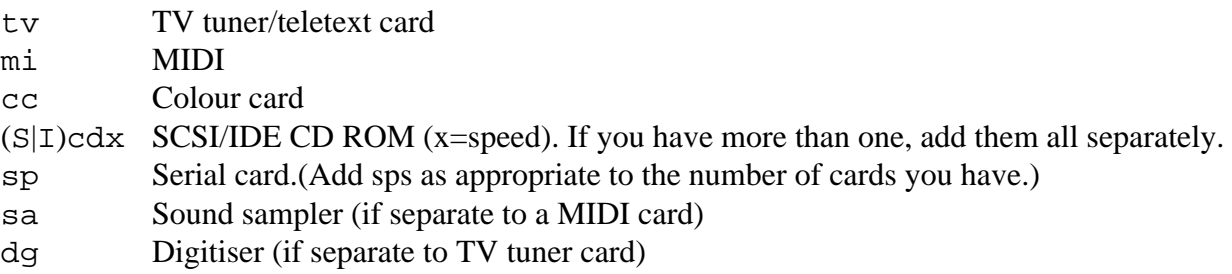

If I missed anything out (and I probably have), mail me first for clearance.

### **Opinions and Character**

An Acorn user is not just defined by his/her computer setup. Many hold quite strong and conflicting opinions as well... These flags are designed to show these opinions so the user can stand up and feel proud s/he is declaring them to the public...

### **BBCs, Electrons, and other relics**

See, told you I would deal with them :) Many Acorn users have stayed with Acorn right from the early days, and have supported them, like a beloved football team. Often you will find many early Acorn computers in an Acorn users house, because the user is too attached to them to throw them away. Let us know how many of these old faithfuls you own, with the BB flag.

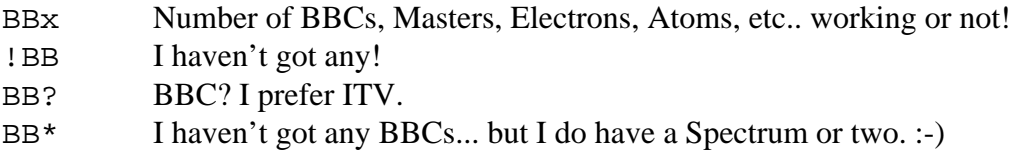

### **The Editor Wars**

One of the most contentious and controversial issues in the Acorn world is which editor is the best - Zap? StrongED? Edit? Arguments, usenet flamewars, bar brawls, nuclear wars have started over this one small difference of opinion. I'm saying nothing. What do you say? Let people know and use ed to express your view.

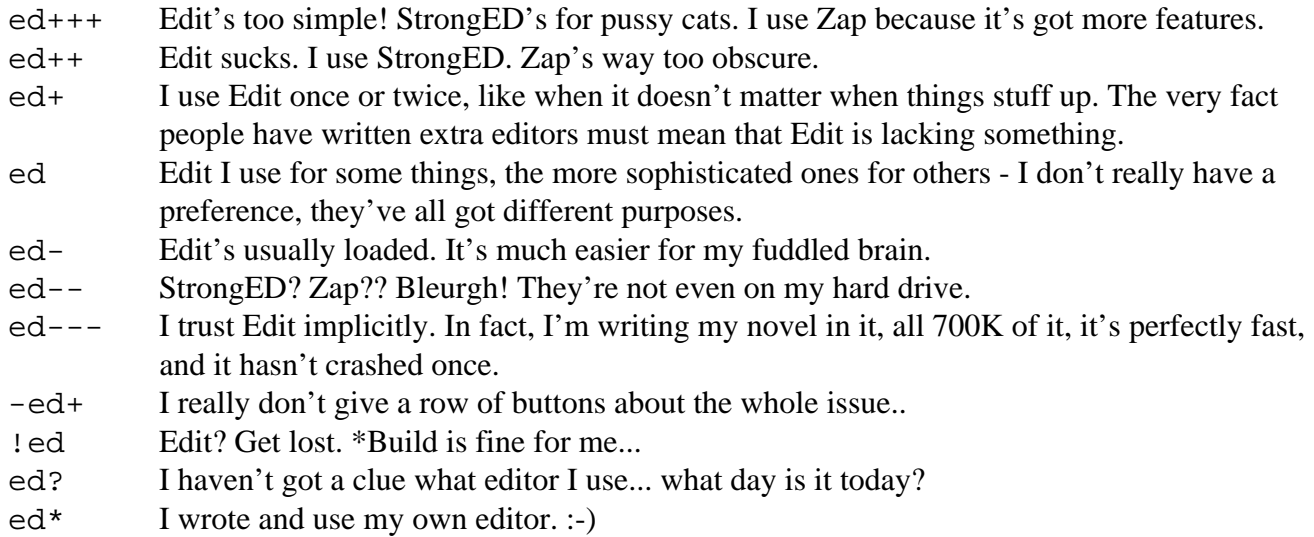

### **Discs ... Disks ...**

The issue of how to spell this simplest of words has divided the Acorn Community right down the middle. Is `c' a disgusting and misleading Americanism? Is `k' a signal to conformity and an ugly spelling? What do you think?

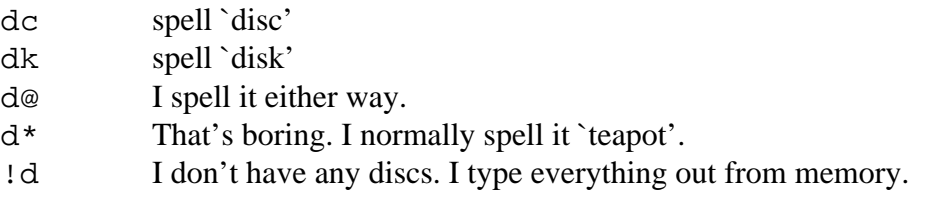

If you like, you can put afterwards approx. the number of discs you own (dc200 means 200 discs, spelt with

a c.)

### **NewerLook**

Doggysoft's desktop enhancing program has caused more ructions in the Acorn world over one single principle ever since, er, the last ructions in the Acorn world over one single principle. Is it a life-saver, and are you unable to function without it? Or is it unnecessary makeup on an already perfect visage? Where do you stand?

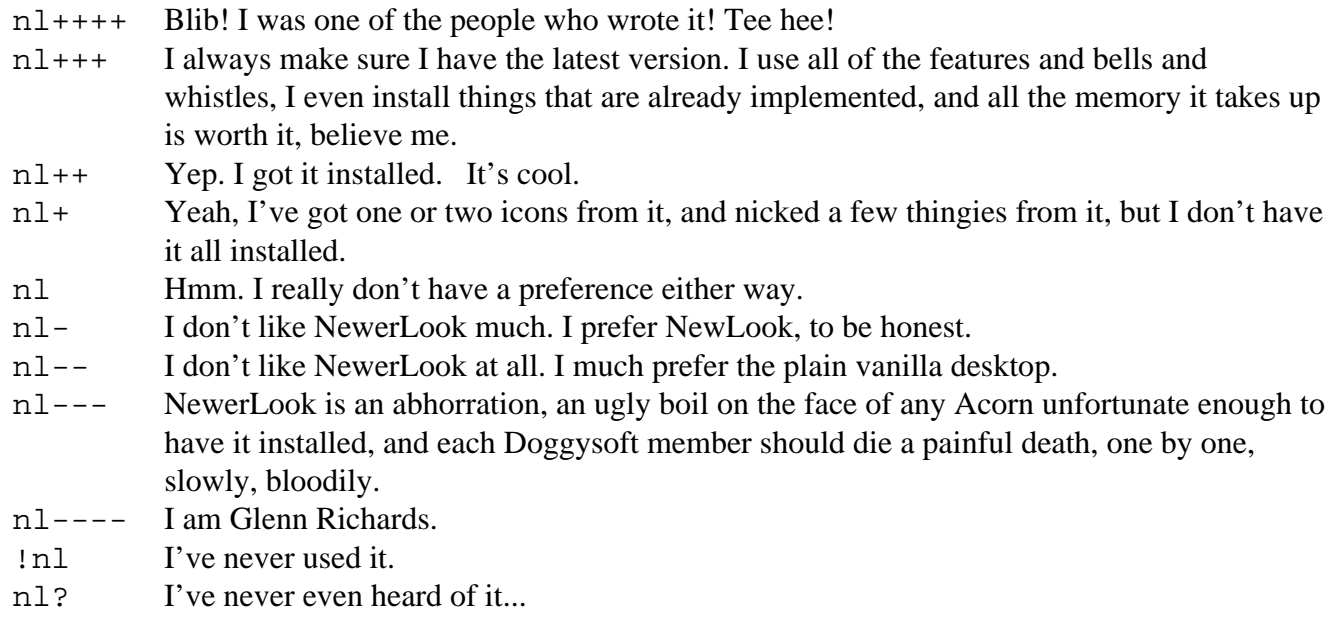

### **Econet**

Networking, using the native Acorn networking hardware Econet, is quite often a past-time of Acorn users, particularly Acorn Geeks. Use the EC flag to tell us whether you take part!

- EC++++ I am Glenn Richards. EC+++ I have networked several Acorns, Arcs and BBCs all around my house. I spend a lot of time comparing network times with serial rates. My mission in life is to network every single Acorn in existence. I have written, or I'm using, an alternative network manager replacing Level 4. EC++ I'm the syst, and have more than two computers networked. Running the network takes a lot of my time.
- EC+ I'm the syst on an Econet system... don't spend a lot of time with it though.
- EC Yep. I have an account on an Econet system. Somewhere. What was my password again?

- EC- I've never used Econet. And what on earth is a syst? Isn't that some horrible kind of blister?
- EC-- I've used Econet, and not liked it ... There are much more fun things to do with your Acorn. Like designing knitting patterns on it.
- EC--- I flamethrower every Econet card I see. Econet spreads diseases!
- !EC I've never used any kind of network at all.
- $EC^*$  I network/used a network, but not with Econet. (In that case, add +s or -s as appropriate.)
- EC? Econet? That's like Greenpeace, isn't it?

### **PCs**

Acorn Users have traditionally hated PCs. What about you? How much dislike do you hold for Gates and his Imperial Windows? Do you even like it? Tell us!

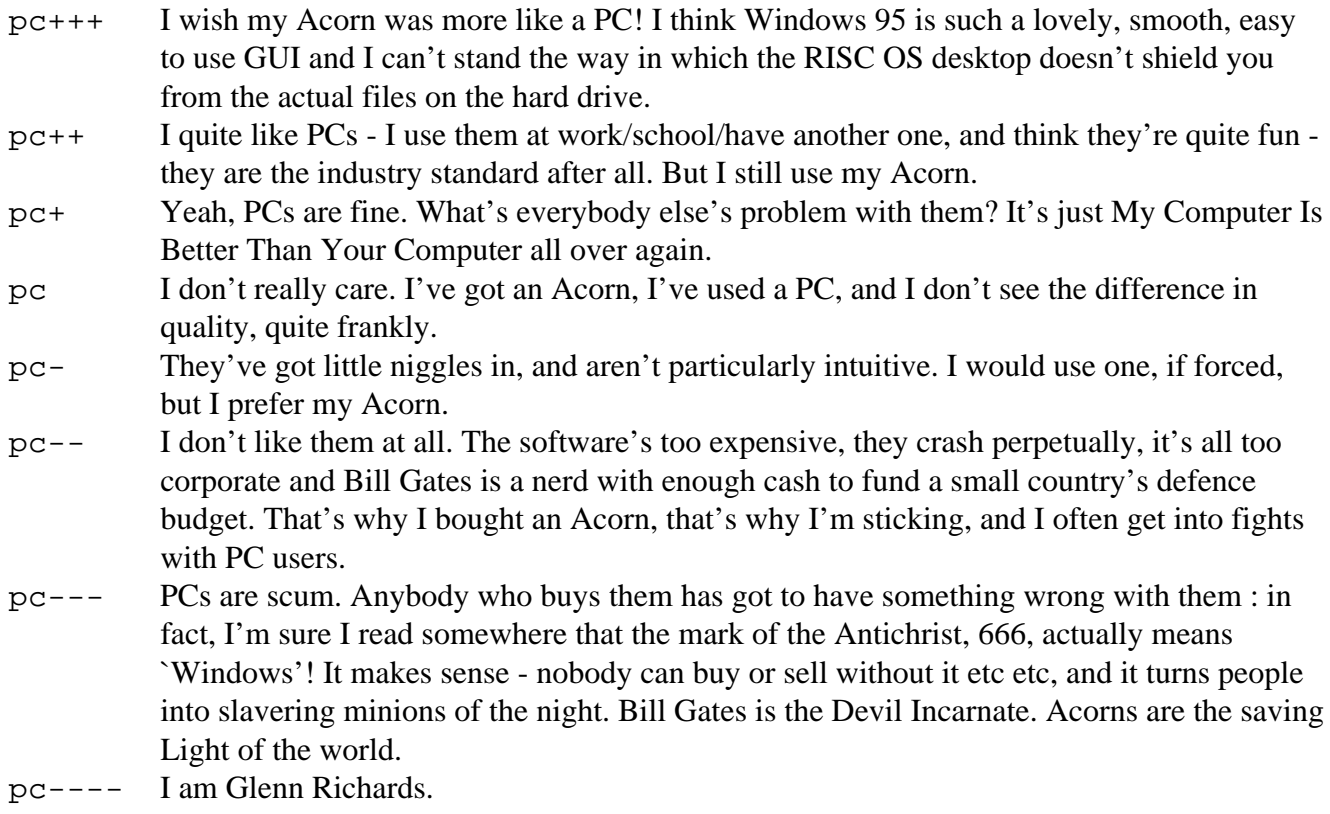

### **Programming**

An integral part of being a geek, and indeed an Acorn user, is how good you are at telling your computer what to do? Are you king of the keyboard or programming peasant?

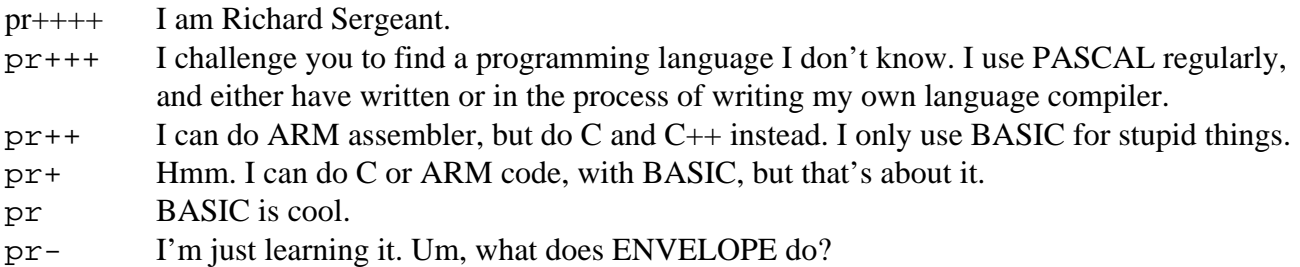

pr-- All my knowledge of programming is typing in programs in electrical stores that print `Dixons is Crap'. pr--- Not a clue. Sorry. pr---- I work for Generation Design. !pr Programs? My God! I thought computers just used instinct! -pr I'm a dab hand at Commodore 64 BASIC.

#### **Publishing your Acorn Code**

You can do this in a number of ways - put it at the end of your internet sig (it's not very big at the moment, so you probbly won't get people upset), or in conjunction with your Geek Code or Brit Code if people finger you (don't for heavens sake add all this to your sig!)...

For all of those parts that Acorn Code doesn't reach (ie. the non Acorn bits), you could do a hell of a lot worse than add in Brit Code, seeing as if you're an Acorn user you're likely to be living in Britain ;). It contains much more information, such as the H flag for hair, and so on.. Do what you like. As long as you use Acorn Code!

#### **Contacting the Author**

This is the first version of the Acorn code, so if you have any new ideas or comments please don't hesitate to mail me at *quintin@digibank.demon.co.uk*. I'm particularly looking for new flags to add ! Let me know, and don't go mad!

Thanks to everybody who's e-mailed me giving support and extra ideas. I can't list you now because my mail program crashed and I lost your names - sorreee! :(

#### **Credits**

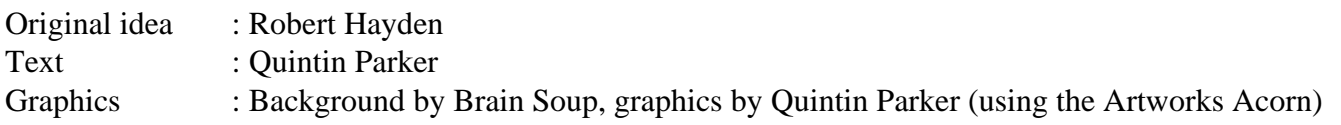

THE END

Directed by R.Murray Visual effects by B.Hartshorn Camera by P.R.Banks Special Effects by Q.Parker

No animals were harmed in the making of this production.

Copyright © 1997 Richard Murray A Hissing Spinach Presentation